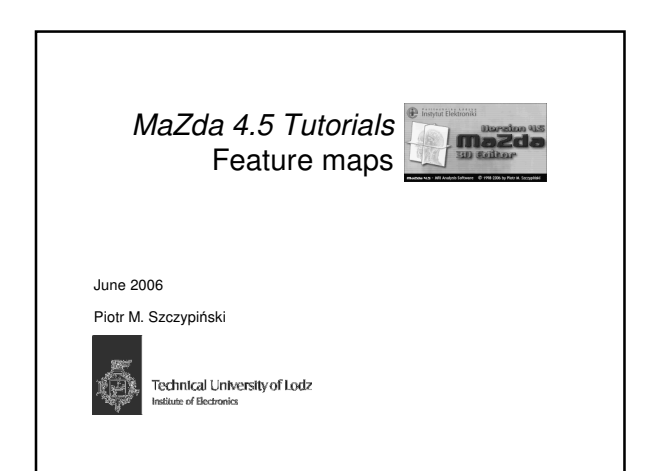

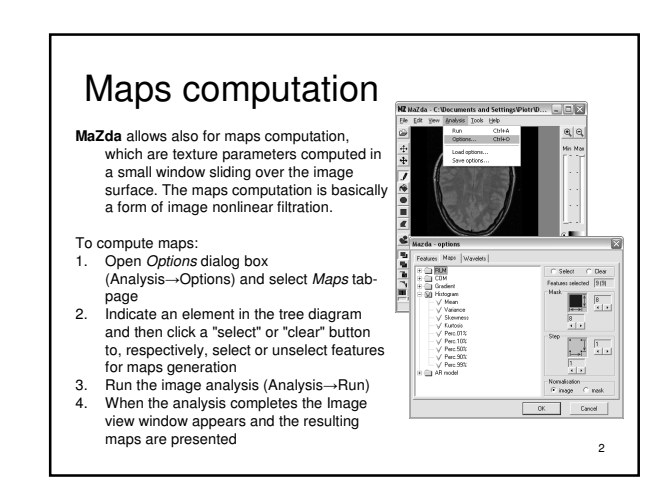

## Maps computation

- **MaZda** allows also for maps computation, which are texture parameters computed in a small window sliding over the image surface. The maps computation is basically<br>a form of image nonlinear filtration.<br>Compute maps:<br>Open *Options* dialog box<br>(Analysis---Options) and select *Maps* taba form of image nonlinear filtration.
- To compute maps:
- 1. Open *Options* dialog box<br>(Analysis→Options) and select *Maps* tab-
- page 2. Indicate an element in the tree diagram and then click a "select" or "clear" button to, respectively, select or unselect features for maps generation
- 3. Run the image analysis (Analysis→Run)<br>4. When the analysis completes the Image 4. When the analysis completes the Image view window appears and the resulting

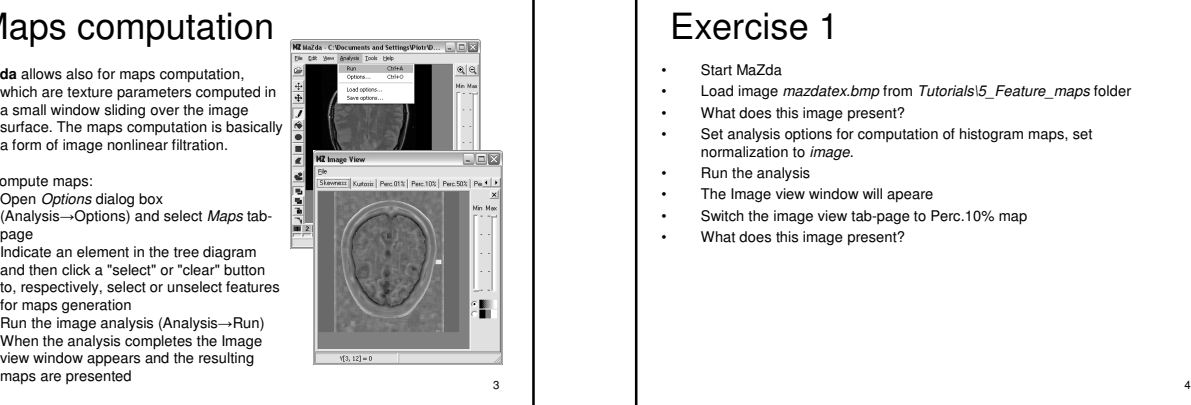

## Exercise 1

- Start MaZda
- Load image mazdatex.bmp from Tutorials\5\_Feature\_maps folder
- What does this image present?
- Set analysis options for computation of histogram maps, set normalization to *image*.
- Run the analysis<br>• The Image view **v**
- The Image view window will apeare
- Switch the image view tab-page to Perc.10% map
- What does this image present?